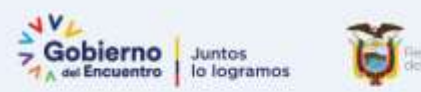

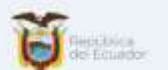

# **INSTRUCTIVO DESCUENTO IMPUESTO A LA RENTA AÑO 2022**

**20 de enero 2022**

**Subsecretaría de Innovación** 

**Dirección Nacional de Innovación Conceptual y Normativa**

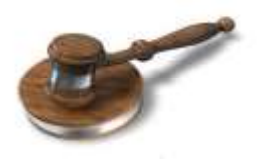

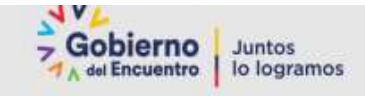

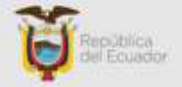

#### **BASE LEGAL SRI**

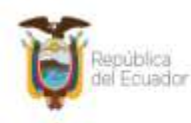

Servicio de Rentas Internas

CIRCULAR Nro. NAC-DGERCGC21-00000007

**LA DIRECTORA GENERAL** DEL SERVICIO DE RENTAS INTERNAS

#### A LOS EMPLEADORES QUE ACTÚEN EN CALIDAD DE AGENTES DE RETENCIÓN EN LA FUENTE DEL IMPUESTO A LA RENTA DE SUS TRABAJADORES

El artículo 226 de la Constitución de la República del Ecuador determina que las instituciones del Estado, sus organismos, dependencias, las servidoras o servidores públicos y las personas que actúen en virtud de una potestad estatal ejercerán solamente las competencias y facultades que les sean atribuidas en la Constitución y la ley.

Conforme a la CIRCULAR SRI No. NAC-DGERCGC21-0000007, de acuerdo con lo establecido en el artículo 7 del Código Tributario, en concordancia con el artículo 8 de la Ley de Creación del Servicio de Rentas Internas, es facultad de la máxima autoridad del Servicio de Rentas Internas expedir las resoluciones, circulares o disposiciones de carácter general y obligatorio Con fundamento en la normativa expuesta, el Servicio de Rentas Internas recuerda a los empleadores que actúen como agentes de retención del Impuesto a la Renta de sus trabajadores.

El Servicio de Rentas Internas (SRI) habilitó el formulario único para la proyección de gastos personales aplicable para el año 2022, que deberá ser presentado por los trabajadores en relación de dependencia a sus empleadores dentro del mes de enero.

Recordamos que la Ley Orgánica para el Desarrollo Económico y Sostenibilidad Fiscal tras la pandemia COVID-19, crea un nuevo esquema de rebaja del Impuesto a la Renta causado por gastos personales (sustentados en comprobantes de venta) para personas naturales, aplicable antes de imputar créditos tributarios a los que haya lugar de conformidad con la Ley.

La fracción básica desgravada del Impuesto a la Renta para el período fiscal 2022 es de USD 11.310,00, y serán deducibles los gastos realizados en el país sustentados en comprobantes de venta por concepto de:

- Arriendo o pago de intereses por créditos para adquisición de una sola vivienda.
- Alimentación.
- Pensiones alimenticias.
- Vestimenta.
- Turismo nacional en establecimientos registrados y con LUAE La Licencia Metropolitana Única para el Ejercicio de Actividades Económicas).
- Salud.
- Educación (incluye los gastos efectuados en arte y cultura).

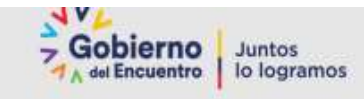

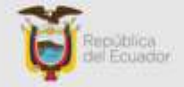

#### a) Cálculo del Ingreso Bruto:

Se calcularán los ingresos brutos anuales, para lo cual se sumarán todas las remuneraciones, comisiones o bonificaciones, incluidos los décimos y fondos de reserva.

#### b) Monto máximo de rebaja del Impuesto a la Renta causado por gastos personales:

1. Si los ingresos brutos anuales del contribuyente (incluidos los ingresos exentos) no superan 2,13 fracciones básicas desgravadas (Año 2022: USD 24.090,30), aplicará la siguiente fórmula:

Rebaja = 20% del valor menor entre los gastos personales o el valor de 7 canastas familiares básicas\* (hasta USD 1.007,51).

2. Si los ingresos brutos anuales del contribuyente (incluidos los ingresos exentos) superan 2,13 fracciones básicas desgravadas (Año 2022: USD 24.090,30), aplicará la siguiente fórmula:

Rebaja = 10% del valor menor entre los gastos personales o el valor de 7 canastas familiares básicas\* (hasta USD 503.76).

3. Régimen aplicable para la provincia de Galápagos

Para la rebaja del cálculo diferenciado, aplicable al Impuesto a la Renta causado, para Galápagos, los valores de siete veces la canasta familiar básica; y 2,13 fracciones básicas desgravadas de impuesto a la renta señalados en la Ley, se deberán multiplicar por el Índice de Precios al Consumidor Espacial de Galápagos IPCEG.

Cuando el trabajador considere que su proyección de gastos personales es diferente a la originalmente presentada, podrá entregar una nueva a su empleador en los meses de julio o agosto del ejercicio fiscal 2022. También podrá hacerlo en cualquier mes del año, en caso de existir un incremento en el sueldo o salario, o cuando los gastos personales proyectados previamente sean superiores a los que efectivamente se estime efectuar.

#### TABLA DE IMPUESTO A LA RENTA PERSONAS NATURALES 2022

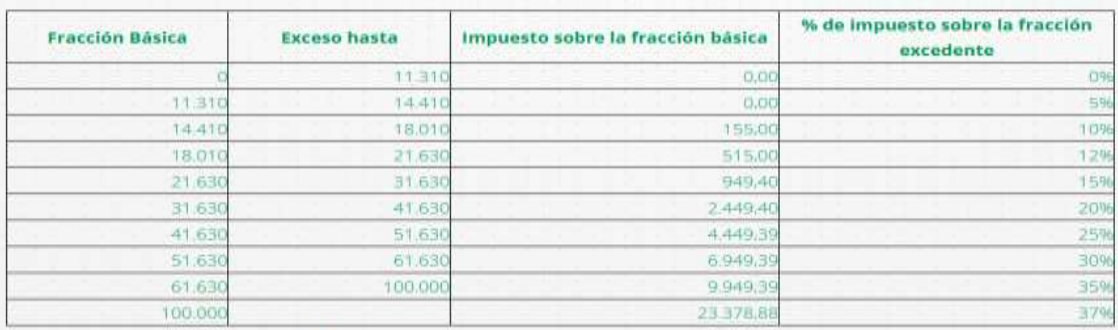

Ley Orgánica para el desarrollo económico y sostenibilidad fiscal tras la pandemia Covid-19 art. 43

#### **Gastos Personales Deducibles**

Las personas naturales podrán deducir sus gastos personales de: vivienda, educación, salud, alimentación y vestimenta, sin IVA e ICE, así como los de su cónyuge o conviviente e hijos menores de edad o aquellos con discapacidad de cualquier edad, que no perciban ingresos gravados y que dependan del contribuyente.

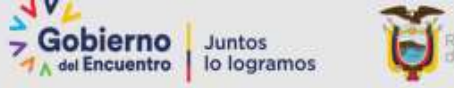

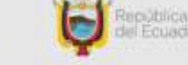

De los **ingresos brutos anuales** del trabajador superan o no el valor de 2.13 fracciones básicas desgravadas de Impuesto a la Renta, así:

Fracción Básica tabla 2022 USD 11,310.00 Factor 2.13 Por lo tanto 11.310\*2.13 = 24,090.30

Ingresos brutos anuales son: Remuneraciones, Décimo tercero, Décimo cuarto, Fondo de Reserva

- 1. Se aplicará el 10% de la rebaja si excede 24,090.30
- 2. Se aplicará el 20% de la rebaja no excede 24,090.30

Ejemplo:

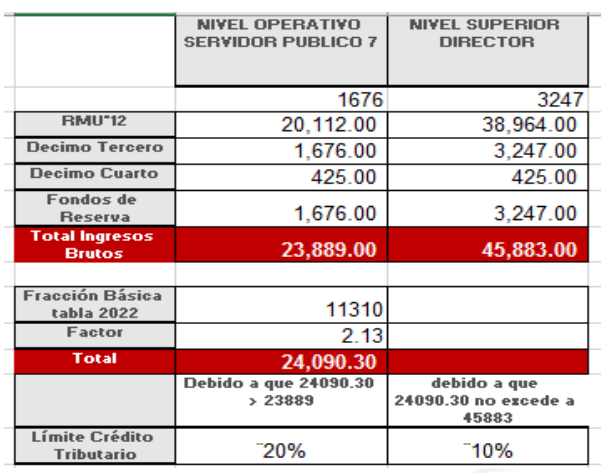

#### **REGLAMENTO A LA LEY DE DISCAPACIDADES-DECRETO 171 del 5-DIC-2013**

DE LOS DERECHOS DE LAS PERSONAS CON DISCAPACIDAD

Los beneficios tributarios previstos en la Ley Orgánica de Discapacidades, únicamente se aplicarán para aquellas personas cuya discapacidad sea igual o superior al treinta por ciento.

Los beneficios tributarios de exoneración del Impuesto a la Renta y devolución del Impuesto al Valor Agregado, así como aquellos a los que se refiere la Ley Orgánica de Discapacidades, se aplicarán de manera proporcional, de acuerdo al grado de discapacidad del beneficiario o de la persona a quien sustituye, según el caso, de conformidad con la siguiente tabla:

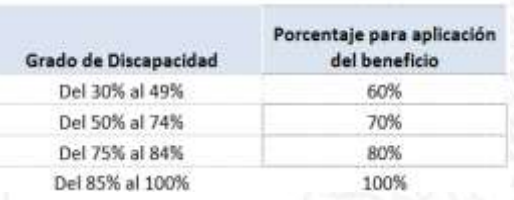

Mediante Sentencia No. 017-17 SIN-CC, el Pleno de la Corte Constitucional del Ecuador declara en su parte pertinente lo siguiente:

"¿b) En el inciso segundo del artículo 6 del Reglamento a la Ley Orgánica de Discapacidades, se declara la inconstitucionalidad de la frase "igual o superior al cuarenta por ciento, sustituyéndola por la frase "igual o superior al treinta por ciento, mientras que en el inciso tercero del mismo artículo, al inicio de la columna referente al "Grado de discapacidad", sustitúyase: "del 40% al 49%" por "del 30% al 49".

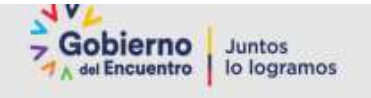

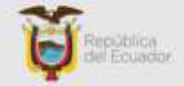

**Art. 76.- Impuesto a la renta. -** Los ingresos de las personas con discapacidad están exonerados en un monto equivalente al *doble de la fracción básica* gravada con tarifa cero (0) del pago del impuesto a la renta. También serán beneficiarios de la exoneración antes señalada los sustitutos. Este beneficio sólo se podrá extender, en este último caso, a una persona.

#### IMPUESTO A LA RENTA TANTO DISCAPACITADO COMO TERCERA EDAD

Esto se encuentra dispuesto en la Ley de Régimen Tributario Interno, articulo 9, numeral 12. La base imponible será la vigente para el año al que corresponde de la declaración.

Imagen de la Ley de Régimen Tributario Interno ARTICULO 9 NUMERAL 12

12.- Están exentos los ingresos percibidos por personas mayores de sesenta y cinco años de edad, en un monto equivalente a una fracción básica gravada con tarifa cero de impuesto a la renta, según el artículo 36 de esta Ley.

Los obtenidos por personas con discapacidad, debidamente calificadas por el organismo competente, hasta por un monto equivalente al doble de la fracción básica gravada con tarifa cero de impuesto a la renta, según el artículo 36 de esta Ley.

El sustituto único de la persona con discapacidad debidamente acreditado como tal, de acuerdo a la Ley, podrá beneficiarse hasta por el mismo monto señalado en el inciso anterior, en la proporción

que determine el reglamento, siempre y cuando la persona con discapacidad no ejerza el referido derecho

## **Pasos para el cálculo Impuesto a la Renta 2022 en el sistema SPRYN**

Este Instructivo tiene como objetivo dar a conocer el proceso de cálculo del Impuesto a la Renta para aplicar en el sistema SPRYN en el pago de la nómina normal, se debe realizar lo siguiente:

- 1. Ingreso de deducciones gastos personales
- 2. Ingresar y actualizar datos fijos de tercera edad y discapacidad
- 3. Ingresar datos adicionales fijos con valores de renta de otras instituciones.
- 4. Cálculo del descuento Impuesto a la Renta

#### **1.Ingreso de Deducciones Gastos Personales**

Una vez que los funcionarios han entregado el FORMULARIO DE GASTOS PERSONALES 2022, donde consta la proyección, considerando la actualización a la normativa legal vigente establecida mediante Circular Nro. NAC-DGERCGC21-00000007, se debe ingresar en el sistema los datos adicionales correspondientes a:

- DEDUCCIÓN GASTOS POR ALIMENTACIÓN
- DEDUCCIÓN GASTOS DE EDUCACIÓN
- DEDUCCIÓN GASTOS SALUD
- DEDUCCIÓN GASTOS POR VESTIDO
- DEDUCCIÓN GASTOS POR VIVIENDA
- DEDUCCIÓN GASTOS TURISMO

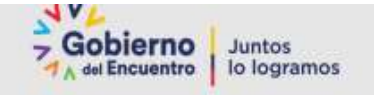

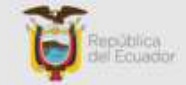

Es necesario recalcar que se debe verificar los DATOS ADICIONALES correspondiente a las deducciones de cada funcionario ya que, si existe información cargada del año anterior al momento de subir el archivo plano, éste procederá a reemplazar los valores, es preferible que se actualice primero con el valor de cero en cada deducción.

Para ingresar se debe elaborar un archivo plano CSV, por cada dato adicional, es decir deberían ser 6 archivos con los funcionarios que presentaron el formulario.

Archivo plano consta de 3 columnas: Tipo documento, No. Documento, Valor

Ejemplo archivo plano para colocar valor cero C;17112345675;0

Ejemplo archivo plano para cargar valor deducción C;17112345675;5037.55

**Nota:** El archivo plano no debe contener títulos y debe tener extensión .CSV

Para subir los datos adicionales se debe ir al sistema por la opción: Bandejas /Carga datos adicionales Fijos

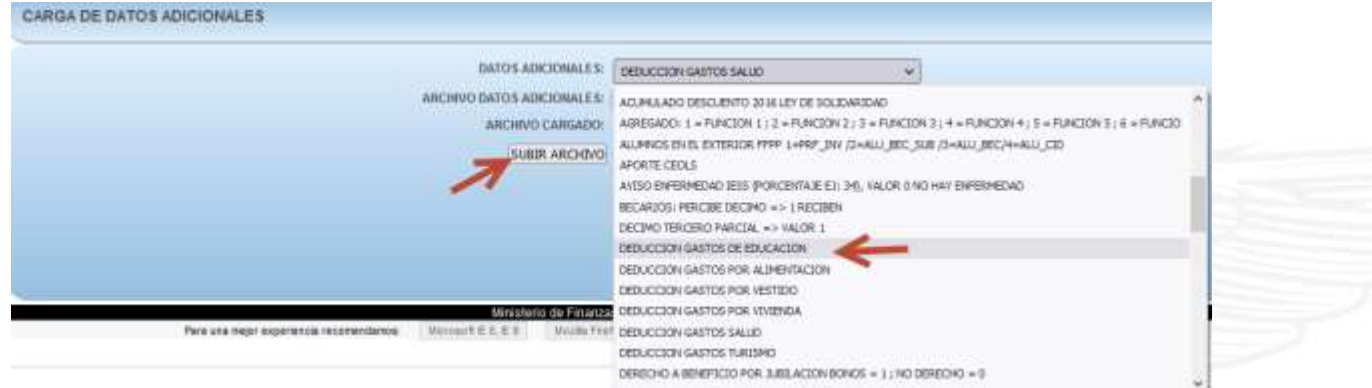

Para consultar los datos adicionales se debe ir por la opción: Consultas /Consulta de servidores y seleccionar cada deducción, ejemplo:

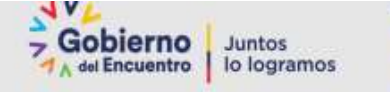

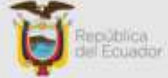

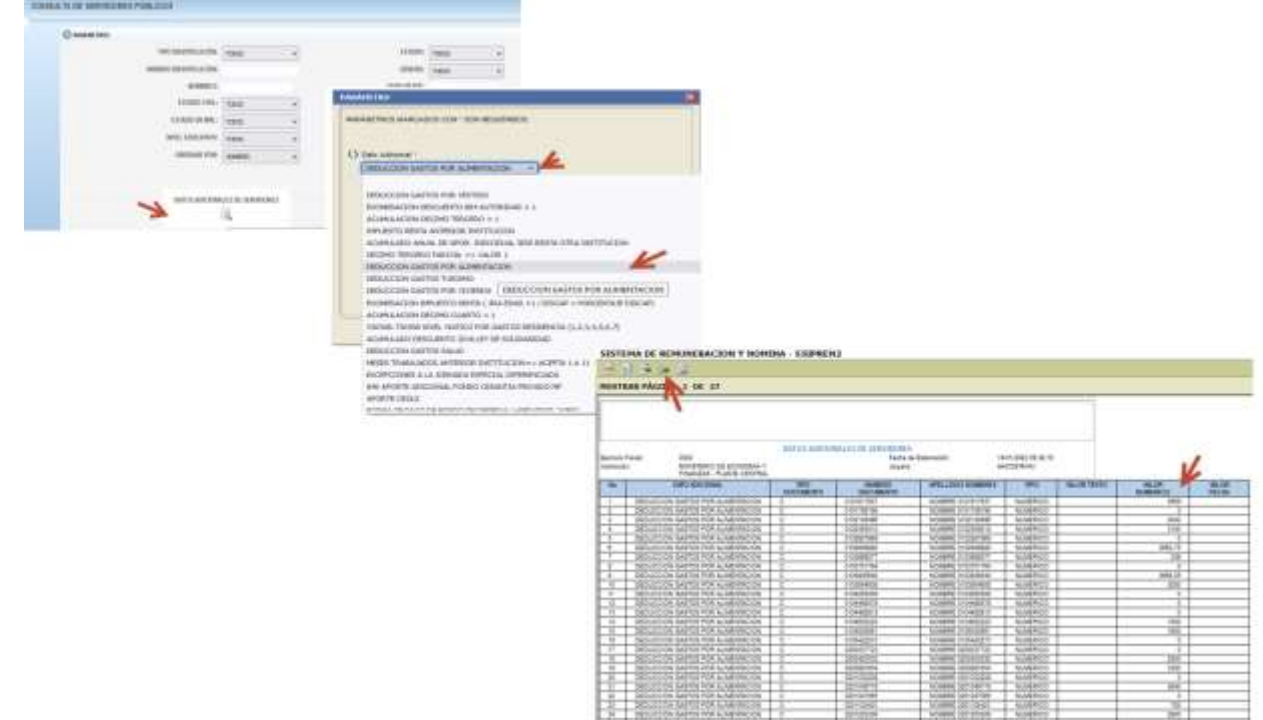

## **2. Ingresar y actualizar datos fijos de Tercera Edad y Discapacidad**

**Artículo 21. – Beneficios Tributarios.** El régimen tributario para las personas con discapacidad y los sustitutos, se aplicará de conformidad con lo establecido en la Ley Orgánica de Discapacidades, este Reglamento y la normativa que fuere aplicable.

Por lo tanto, en el sistema SPRYN se debe revisar y actualizar un solo dato adicional fijo llamado:

**EXONERACIÓN IMPUESTO RENTA (3RA EDAD =1 / DISCAP = PORCENTAJE DISCAP)**

Se debe elaborar un solo archivo plano con 3 columnas donde consten los funcionarios que tienen DISCAPACIDAD y tienen TERCERA EDAD. Ejemplo

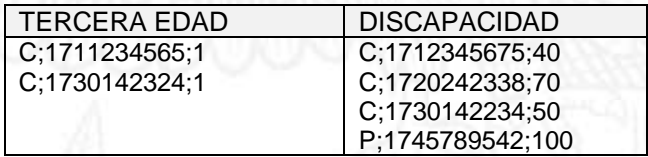

Para subir el archivo se debe ir al sistema por la opción:

Bandejas /Carga datos adicionales Fijos y seleccionar el dato adicional

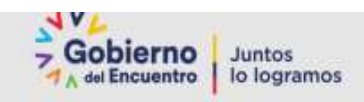

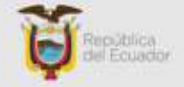

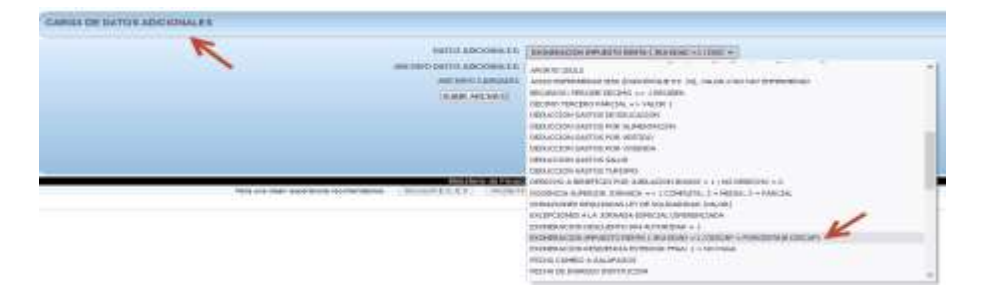

Para consultar los funcionarios que tienen este dato adicional se debe ir al sistema por la opción:

#### Consultas /Consulta de servidores

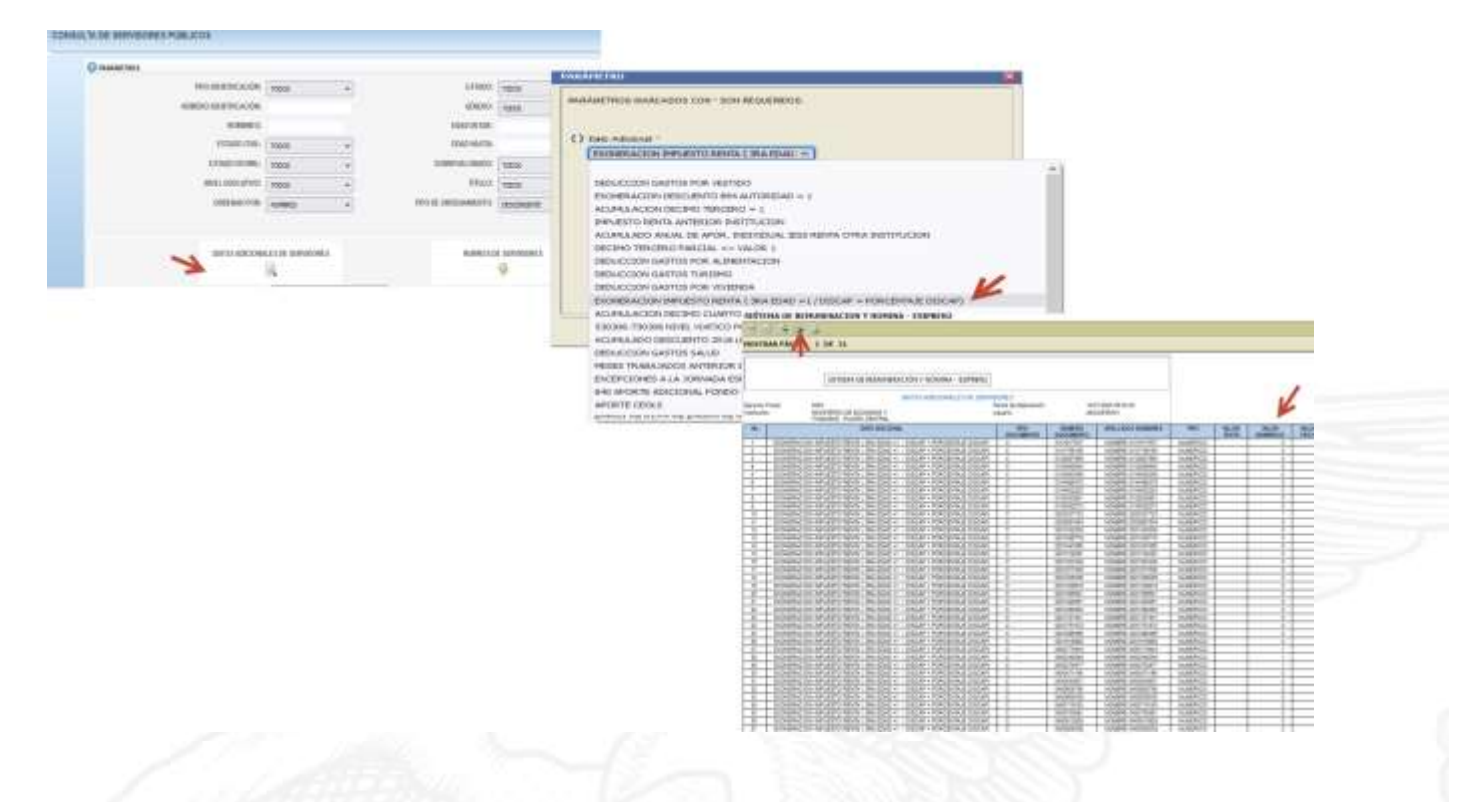

## **3. Ingresar datos adicionales fijos con valores de renta de otras instituciones.**

**3.1** Cuando exista el caso especial de que un funcionario trabaja en otra institución como Docente Universitario se puede ingresar los siguientes datos adicionales fijos para ser tomados en cuenta en el descuento de impuesto a la Renta, los mismos que deben ser cargados con un archivo plano CSV de tres columnas:

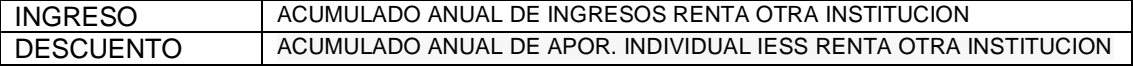

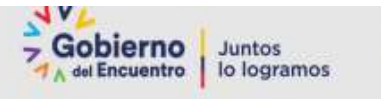

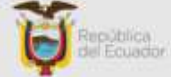

El valor del ingreso será sumado a la renta gravable y el valor del descuento será restado en la misma.

**3.2** Cuando exista el caso especial de que un funcionario viene de otra institución y hubo descuentos en la institución anterior entonces se puede ingresar los siguientes datos adicionales fijos para ser tomados en cuenta en el descuento de impuesto a la Renta, los mismos que deben ser cargados con un archivo plano CSV de tres columnas:

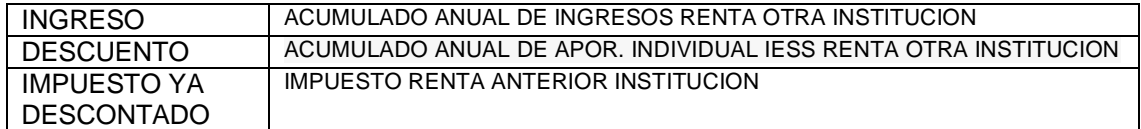

## **4. Cálculo del descuento Impuesto a la Renta**

Para proceder con el cálculo del descuento Impuesto a la renta en la nómina NORMAL del sistema SPRYN, es necesario indicar que existen 3 formas de calcular que son las siguientes:

- Cálculo automático
- Cálculo manual
- Calculo cero (no paga Impuesto a la Renta)

## **4.1. Cálculo automático**

Una vez que se ha ingresado las deducciones se debe calcular la nómina Normal, y al revisar cada uno de los funcionarios en el rol de pagos saldrá un descuento llamado: " 830 IMPUESTO A LA RENTA ZIR"

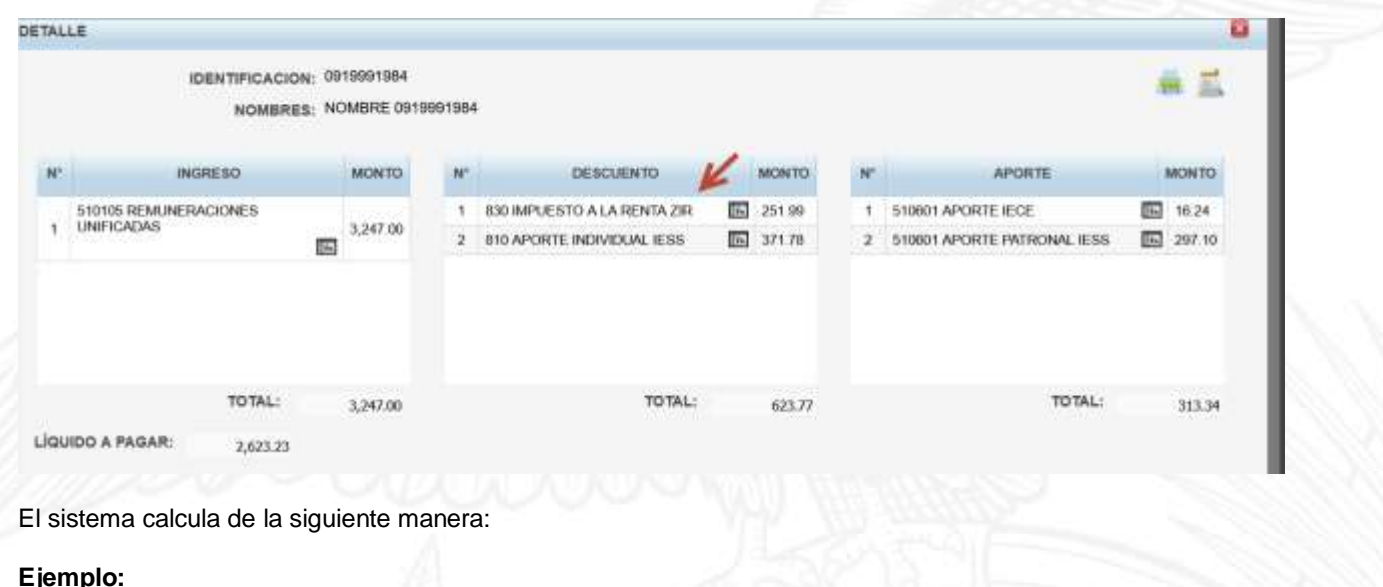

El funcionario es Nivel Superior con una RMU de \$3.247 y tiene un total de Gastos de Personal \$5037.55.

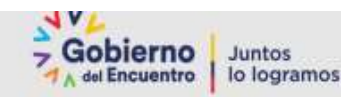

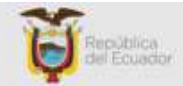

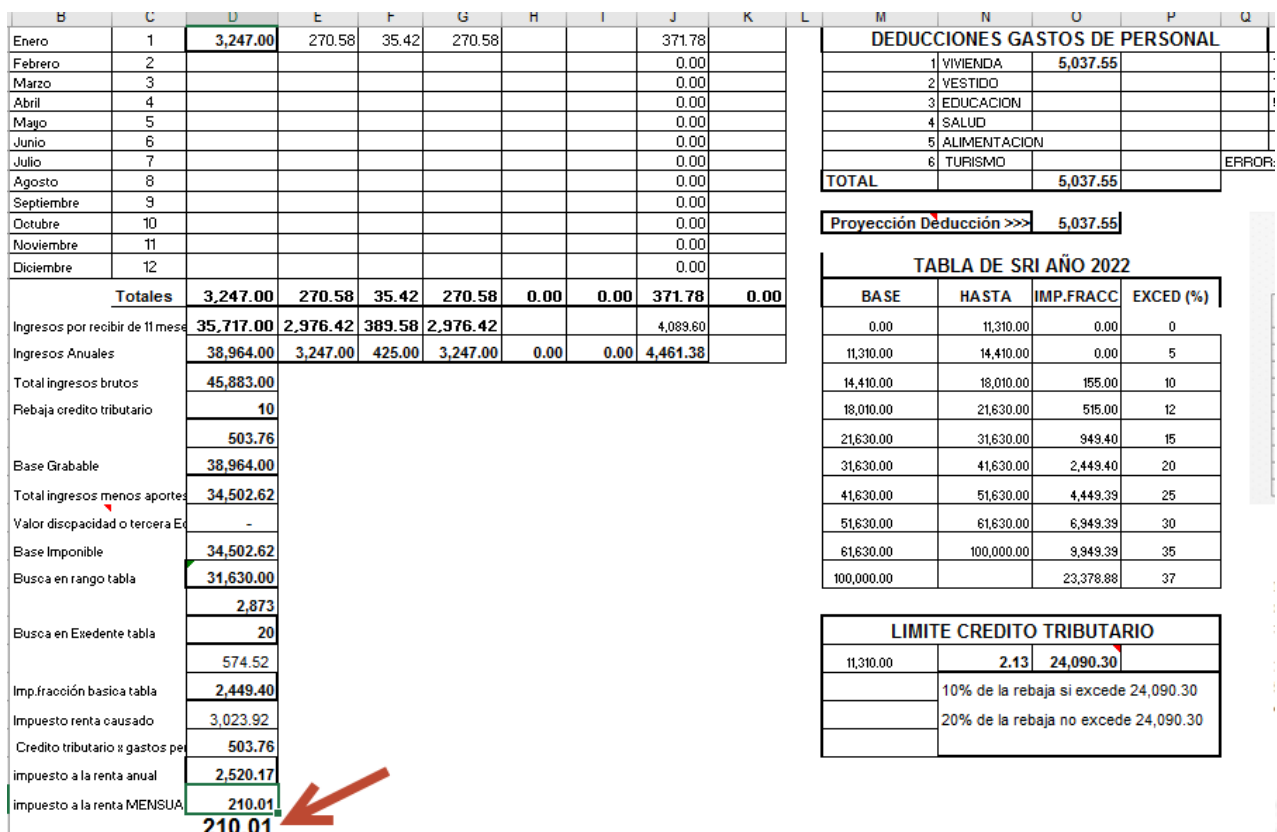

Entonces, el **Total de Ingresos Brutos** es la suma de: RMU\*12 + Décimo Tercero+ Décimo Cuarto + Fondos de Reserva para el ejemplo es: 45,883.00, luego éste total verificamos que es mayor a 24,090.30 por lo tanto se procede a calcular el 10% del total de gastos deducciones para nuestro ejemplo sería: 10% de 5037.55 = 503.76.

**Base Gravable** se considera para este funcionario de nivel superior al total de la RMU\*12, es decir 3.247\*12 = 38,964.00 y restamos de los aportes anuales 11.45%, da un total de 4,461.38; por lo tanto 38.964 – 4461.38 = 34,502.62

Por lo tanto, **Base Imponible** sería 34.502.62 éste valor se procede a buscar en la tabla del SRI 2022, y se encuentra en el rango de 41,630.00 hasta 51,630.00, por lo tanto, se resta los 34.502.62 – 31630 = 2,873 y luego en la misma tabla buscamos el % de excedente en este caso sería 20% y nos da un total de 2873 \*20%= 574.52 al valor obtenido se debe sumar al valor del impuesto fracción de la tabla en el mismo rango que sería: 2449.40, por lo tanto 574.52+2449.40 = 3,023.92 a este valor lo llamaremos Impuesto a la renta causado.

Entonces, una vez que ya se cuenta con el **Impuesto a la Renta Causado** que éste ejemplo es 3023.92 debemos restar el 10% de la rebaja debido a que este funcionario el total de ingresos brutos es mayor a 24.090.30 y como en nuestro ejemplo el máximo valor de 5037.55, entonces el 5037.55\*10% = 503.76 por lo tanto restamos 3023.92 – 503.76 = **2,520.17**

El impuesto a la renta anual será de 2520.17 y para descontar mensualmente es 2520.17/12 = 210.01

**Nota importante:** Si existe algún funcionario que tiene tercera edad o discapacidad, los cálculos varían en la BASE IMPONIBLE ya que para la tercera edad se descontaría a la Base imponible el valor 11.310 y en cambio para discapacidad conforme a la siguiente tabla:

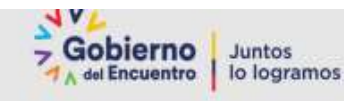

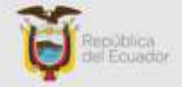

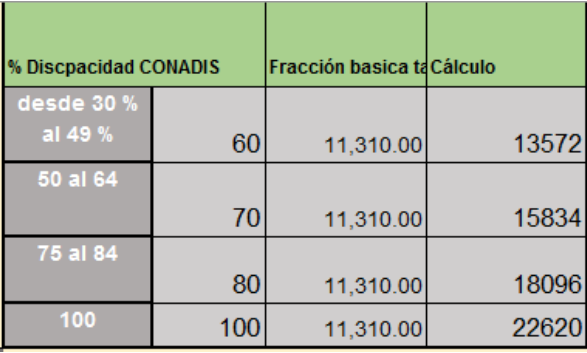

## **4.2. Cálculo Manual**

Una vez que se ha procedido a calcular automáticamente y el sistema le calcula un valor diferente al valor que se encuentra en su revisión institucional debido a casos especiales de cada institución, se puede ingresar una novedad llamada: 830 IMPUESTO A LA RENTA MANUAL por la opción Gestión de Novedades:

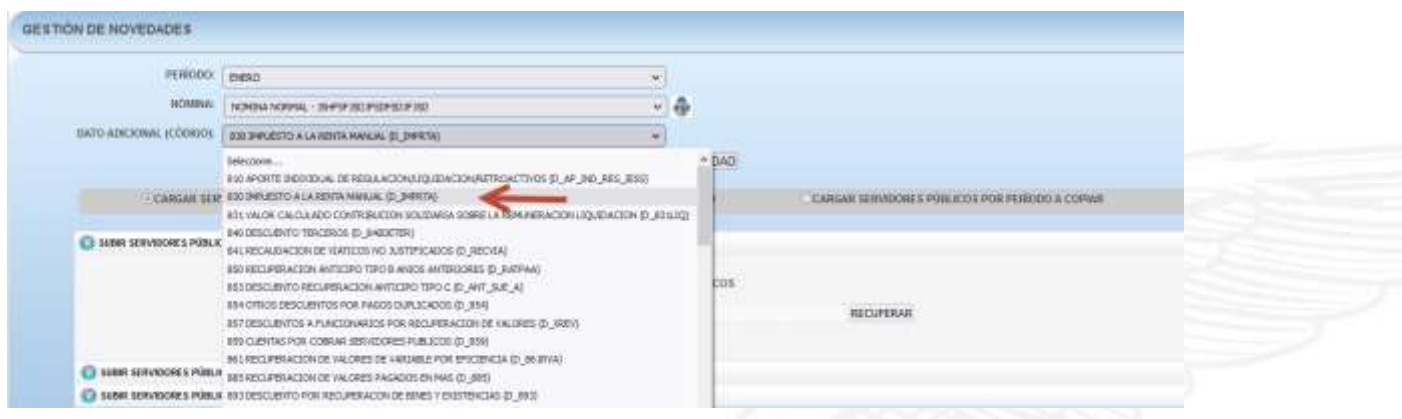

Una vez que se haya cargado las novedades para uno o más funcionarios se procederá a calcular nuevamente la nómina previamente realizando el proceso de ELIMINAR DETALLES, y se procederá a verificar los cálculos.

#### **Ejemplo:**

Subir manualmente la novedad de un funcionario con el valor de \$228.44 y proceder a calcular nuevamente la nómina.

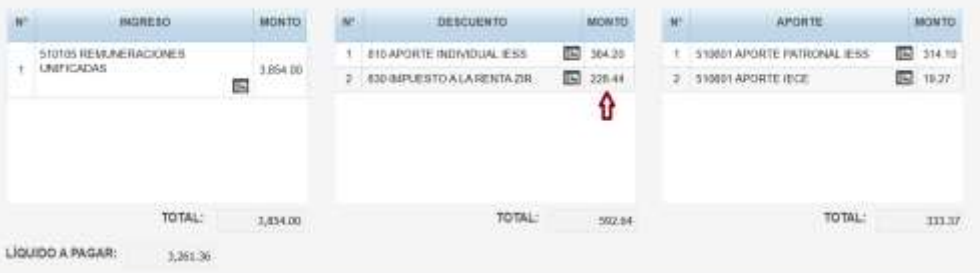

**Nota:** La novedad cargada de forma manual NO estará disponible en los últimos meses del presente año fiscal ya que la aplicación realizará la reliquidación del impuesto a la renta.

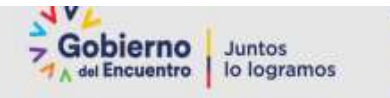

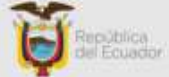

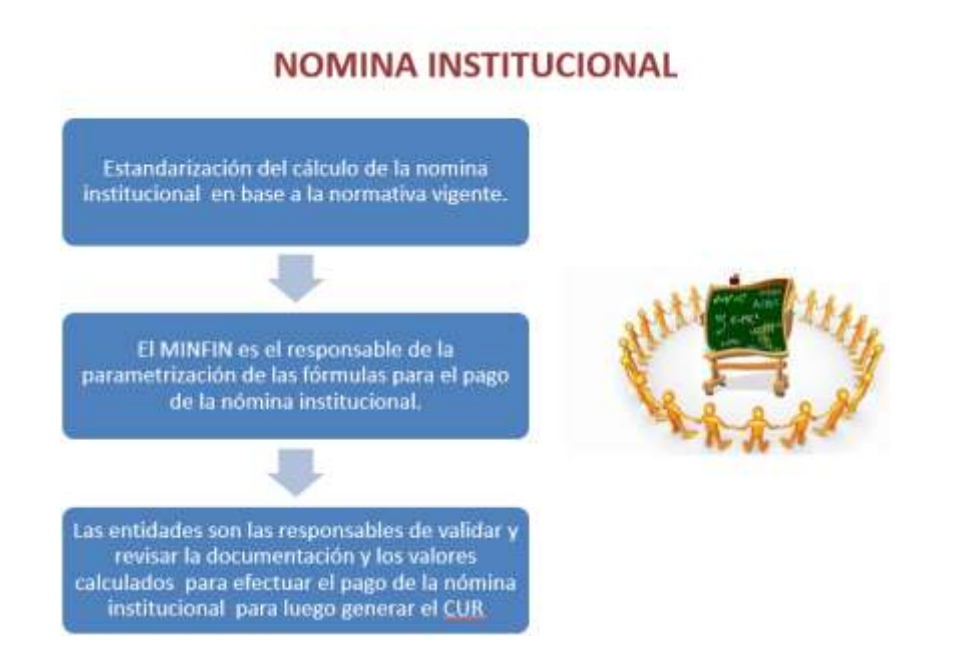

## **4.3. Cálculo cero (no paga Impuesto a la Renta)**

De existir casos especiales y por algún motivo algún funcionario no deba ser descontado en impuesto a la renta, se debe hacer lo siguiente:

Ingresar la novedad llamada: 830 IMPUESTO A LA RENTA MANUAL por la opción Gestión de Novedades, con el valor de 0.01.

#### **Ejemplo:**

#### C;17112345675;0.01

Una vez cargado este valor manual de 0.01, se elimina detalles y se procederá a calcular la nómina y al verificar el resultado no se visualizará ningún descuento del impuesto a la Renta.

## **NOTA IMPORTANTE:**

El cálculo automático del sistema SPRYN se basa en la proyección anual de la RMU + la proyección de las horas extras y la proyección de las Subrogaciones, cabe señalar que, para la proyección del cálculo del impuesto a la renta en la NÓMINA NORMAL, previamente deben estar generadas el CUR de las siguientes nóminas:

- NOMINA HORAS EXTRAS Y SUPLEMENTARIAS
- NOMINA SUBROGACIONES O ENCARGOS